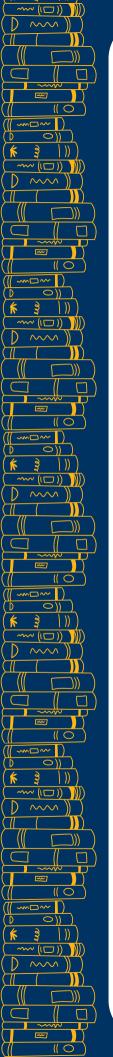

## Berkeley Law

Library

## How Do I...

... use Google for research?

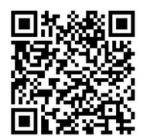

Google offers a variety of tools beyond basic search functions:

Google Trends returns data on search trends from 2004 to present. <a href="https://trends.google.com/trends/">https://trends.google.com/trends/</a>

**Google Alerts** monitors the web for new content related to your search a <a href="https://www.google.com/alerts">https://www.google.com/alerts</a>

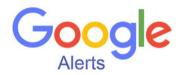

**Google Dataset Search** returns datasets hosted by online repositories. <a href="https://datasetsearch.research.google.com/">https://datasetsearch.research.google.com/</a>

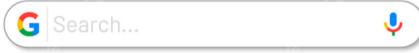

Upgrade your basic Google search with these search commands:

- Add **site:Domain** to limit your search results to a particular domain
  - Ex: Search **site:.gov** to return results from a government domain
  - o Ex: Search site:.edu to return results from an education domain
  - Ex: Search **site:.uk** to return results from United Kingdom domain
- Add filetype:FileExtension to limit your search results to one file type
  - Ex: Search **filetype:pdf** to return only PDF results
  - Ex: Search filetype:ppt to return only PowerPoint results
- Use "Multi-word Phrase" to limit search results to an exact phrase
- Use link:URL to retrieve sites that link to a specific URL
  - Ex: Search link:www.californialawreview.org to return results with links to the California Law Review website
  - Ex: Search link:https://www.supremecourt.gov/about/Code-of-Conduct-for-Justices\_November\_13\_2023.pdf to return results that link to the Supreme Court Code of Conduct PDF
- Use info:URL to retrieve information about a URL, such as cached versions, similar pages, and pages that link to that URL

**Check it out!** The Main Library has a comprehensive guide to other Google resources: <u>Google Research Made Easy</u>.

Follow us on <u>YouTube</u> or Instagram @berkeleylawlibrary for research tips and other info. Email us at howdoi@law.berkeley.edu with more questions.